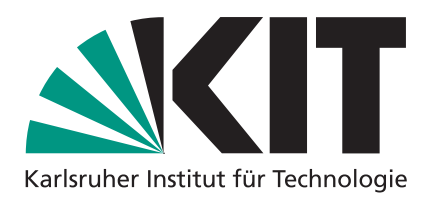

## **Seminar Algorithmentechnik – Ipe Tutorial**

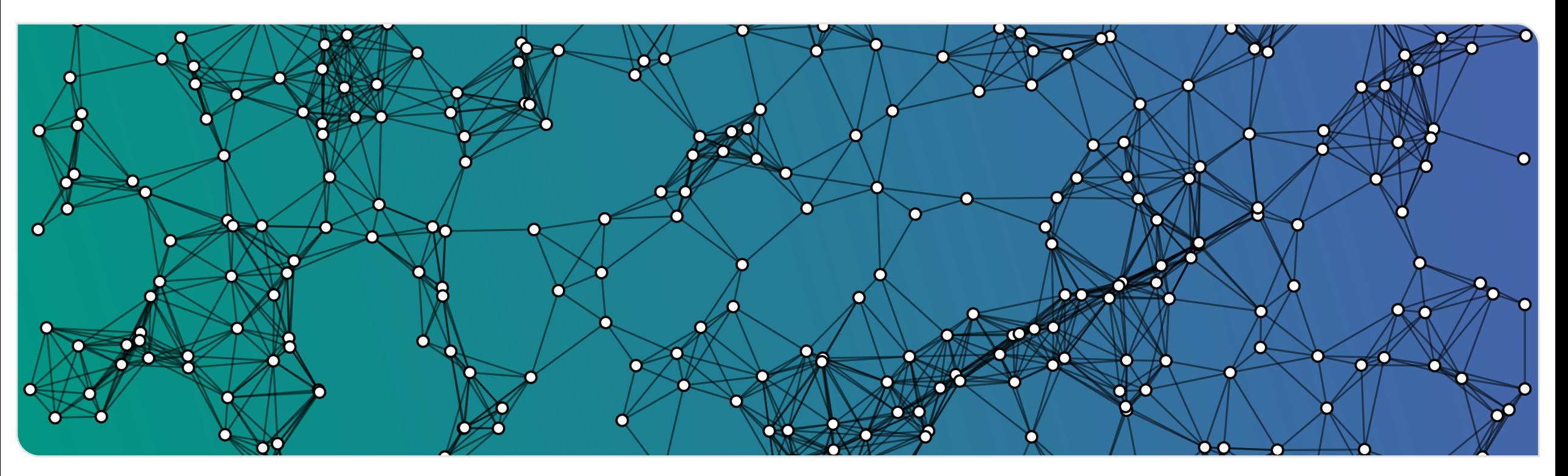

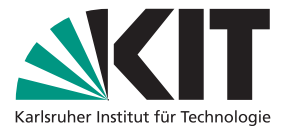

- **22 Seminar Algorithmentechnik WS23** Institut für Theoretische Informatik WS23 Institut für Theoretische Informatik WS23 Institut für Theoretische Informatik WS23 Institut für Theoretische Informatik WS23 Instit
	- T EX
	- very customizable

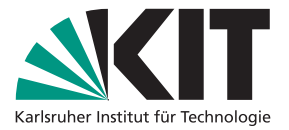

- 
- T EX
- very customizable

**22** Seminar Algorithmentechnik – WS23<br>
2<br>
2 Seminar Algorithmentechnik – WS23<br>
2 Seminar Algorithmentechnik – WS23 Institut for Theoretische Informatik – WS23<br>
2 Seminar Algorithmentechnik – WS23<br>
2 Seminar Algorithmentec What can I use it for?<br> **Exercise in the interpolations for papers, master theses, or seminar essays** 

**•** creating presentations (slightly more advanced)

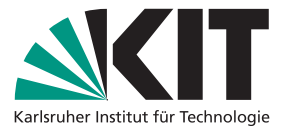

- T EX
- **very customizable**

**22 Seminar Algorithmentechnik – WS23 IDecompositions**<br> **2** Seminar Algorithmentechnik – WS23 Institute in Formatik – WS23 Institute in Formatik – Weiter Supports (slightly more advanced)<br> **2** Seminar Algorithmentechnik – What can I use it for?<br> **•** creating illustrations for papers, master theses, or seminar essays

**• creating presentations (slightly more advanced)** 

**Why should I use it?**<br>■ ᡌᡏ<sub>E</sub>X+ WYSIWYG illustrations

- super fast (if you learn the keyboard shortcuts)
- **very flexible due to its customizability**

## **Most important tip: learn the shortcuts!**

# **Basic Tools**<br> **Basic Tools**<br> **e** paths: p, P, b<br> **e** curves: i, I<br> **e** circles: o, a<br> **e** marks: m<br> **e** labels:  $\ell$ , \$, g<br> **e** select: s<br> **e** rotate: r<br> **e** rotate: r<br> **e** scale: e<br> **e** scale: e<br> **e** scale: e

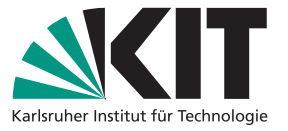

- 
- 
- 
- 
- 
- 
- 
- 
- 

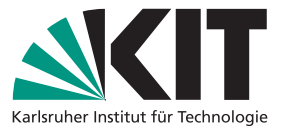

- 
- 
- 
- 
- 
- 
- 
- 
- 
- 
- **Basic Usage**<br> **Basic Tools**<br> **e** paths: p, P, b<br> **e** curves: i, I<br> **e** circles: o, a<br> **e** marks: m<br> **e** labels:  $\ell$ , \$, g<br> **e** select: s<br> **e** rate and the redict: r<br> **e** rate is:<br> **e** rate: r<br> **e** cale: e<br> **e** ddi: ctrl

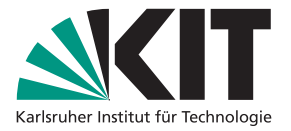

- 
- 
- 
- 
- 
- 
- 
- **Basic Tools**<br> **Basic Tools**<br> **e** paths: p, P, b<br> **e** curves: i, l<br> **e** dash<br> **e** circles: o, a<br> **e** marks: m<br> **e** labels:  $\ell$ , \$, g<br> **e** select: s<br> **e** ratio select: a<br> **e** ratio select: a<br> **e** ratio select: a<br> **e** cale

- 
- 
- 

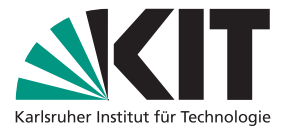

- 
- 
- 
- 
- 
- 
- 
- 

- 
- 
- 

**Basic Usage<br>
Basic Tools<br>
Paths:** p, P, b<br> **e** curves: i, I<br> **e** dash<br> **e** circles: o, a<br> **e** arrows<br> **e** marks: m<br> **e** labels:  $\ell$ , \$, g<br> **e** Mavigation<br> **e** labels:  $\ell$ , \$, g<br> **e** Mavigation<br> **e** labels:  $\ell$ , \$, g<br>

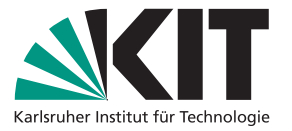

- 
- 
- 
- 
- 
- 
- 

- 
- 
- 

**Basic Usage<br>
Basic Tools<br>
Paths: p, P, b<br>
Controls: i, I<br>
Controls: c, a<br>
Controls: c, a<br>
Controls: c, a<br>
Controls: c, a<br>
Controls: c, a<br>
Controls: c, a<br>
Controls: c, a<br>
Controls: c, a<br>
Controls: c a<br>
Control of the set** 

- 
- 
- 
- 

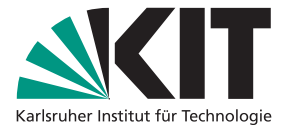

**Basic Usage<br>
Basic Tools<br>
Paths: p, P, b<br>
Controls: i, I<br>
Controls: c, a<br>
Controls: c, a<br>
Controls: c, a<br>
Controls: c, a<br>
Controls: c, a<br>
Controls: c, a<br>
Controls: c, a<br>
Controls: c, s, g<br>
Controls: c a<br>
Control of the s** 

- 
- 
- 
- 

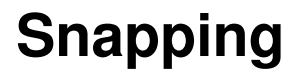

- 
- 
- 

- 
- 
- 
- 

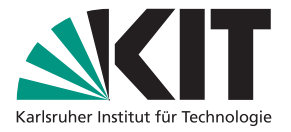

# **Basic Usage<br>
Basic Tools<br>
Paths: p, P, b<br>
e curves: i, I<br>
e dash<br>
Circles: o, a<br>
e arrows<br>
Paths: m<br>
e dash<br>
Document properties<br>
Circles: o, a<br>
e arrows<br>
Paths: m<br>
a arrows<br>
Paths: m<br>
a arrows<br>
Paths: m<br>
a arrows<br>
Paths**

- 
- 
- 

- 
- 
- 
- 

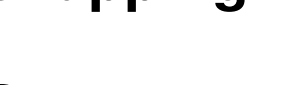

- **o** ctrl  $[+$  shift]  $+$  lclick: select
- **Basic Usage<br>
Basic Tools<br>
Pasic Tools<br>
Pasic Tools<br>
Pasic Tools<br>
Circles: 0, a<br>
Circles: 0, a<br>
Parrows<br>
Pasic Tools<br>
Circles: 0, a<br>
Pasic Tools<br>
Circles: 0, a<br>
Pasic Tools<br>
Pasic Tools<br>
Circles: 0, a<br>
Parrows<br>
Parrows<br>
P o** ctrl  $[+$  shift]  $+$  rclick: scale
	- $\blacksquare$  alt + lclick: translate
	- alt + rclick: rotate

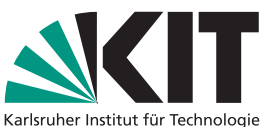

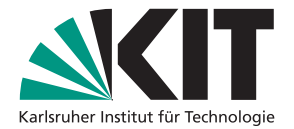

- 
- Seminar Algorithmentechnik WS23 Institute on one layer and the hidden/shown independently and algorithmentechnik WS23 Institut for Theoretische Informatik WS23 Institut for Theoretische Informatik WS23 Instit

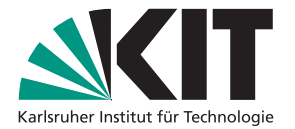

- 
- Layers, Views, Pages<br>
Layers<br>
every object lives on one layer<br>
elayers can be hidden/shown independently<br>
new layer:  $\text{ctrl} + \text{shift} + n$ <br>
move to active layer:  $\text{ctrl} + \text{shift} + m$ <br>  $\blacksquare$ 
	-
	-

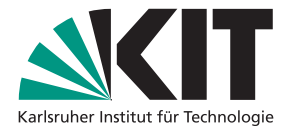

- 
- Layers, Views, Pages<br>
Layers<br>
every object lives on one layer<br>
elayers can be hidden/shown independently<br>
new layer: ctrl + shift + n<br>
move to active layer: ctrl + shift + m<br>
Views<br>
elach view results in a separate pdf pag
	-
	-

- 
- 

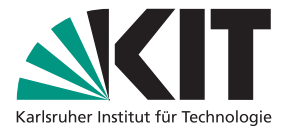

- 
- 
- 
- 

- 
- 
- 
- Layers, Views, Pages<br>
Layers<br>
every object lives on one layer<br>
elayers can be hidden/shown independently<br>
new layer: ctrl + shift + n<br>
move to active layer: ctrl + shift + m<br>
Views<br>
elastes of layers<br>
each view results in navigating through views: PgUp, PgDown, Pos1, End

- 
- 
- 
- 

- 
- 
- 
- Layers, Views, Pages<br>
Layers<br>
every object lives on one layer<br>
andependently<br>
andependent pages with their own set<br>
andependent pages with their own set<br>
andependent pages with their own set<br>
and views<br>
new layer: ctrl + navigating through views: PgUp, PgDown, **Pages**<br>
every object lives on one layer<br>
layers can be hidden/shown independently<br>
new layer: ctrl + shift + n<br>
move to active layer: ctrl + shift + m<br> **iews**<br>
subsets of layers<br>
each view results in a separate pdf page<br>

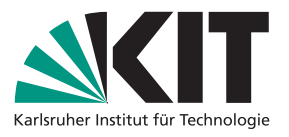

• independent pages with their own set of layers and views

- 
- 
- 
- 

- 
- 
- 
- Layers, Views, Pages<br>
Layers<br>
every object lives on one layer<br>
and pendent pages with their own set<br>
and views<br>
new layer: ctrl + shift + n<br>
move to active layer: ctrl + shift + m<br>
move to active layer: ctrl + shift + m<br> navigating through views: PgUp, PgDown, **Pages**<br>
every object lives on one layer<br>
layers can be hidden/shown independently<br>
new layer: ctrl + shift + n<br>
move to active layer: ctrl + shift + m<br> **Coopy**<br> **ENDING:**<br> **ENDING:**<br> **ENDING:**<br> **ENDING:**<br> **ENDING:**<br> **ENDI**

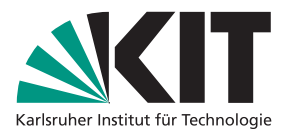

- independent pages with their own set of layers and views
- new page:  $ctrl + i$
- copy, paste, cut page: ctrl + shift +  $C/V/X$
- navigating pages: Shift + PgUp / Pg-Down

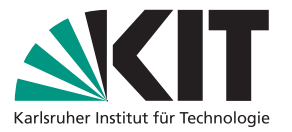

- 
- Customization: Style Sheets & Ipelets<br>
Style sheets<br>
 xml-file describing document features<br>
 available colors, line thickness, arrow shapes, page size, etc.<br>
 cfrl + shift + s<br>
 cfrl + shift + s<br>
■<br>
starting and appr
	-

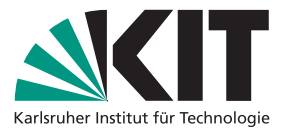

- 
- Customization: Style Sheets & Ipelets<br>
Style sheets<br>
Style sheets<br>
In the describing document features<br>
<br>
a wailable colors, line thickness, arrow shapes, page size, etc.<br>
In the strict of the state of the state of the pr
	-

- 
- 
- 

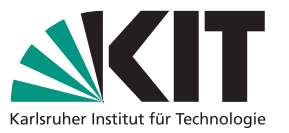

- 
- 
- 

- 
- 
- 

```
Put into ~/.ipe/ipelets/custom.lua
```

```
Customization: Style Sheets & Ipelets<br>
Style sheets<br>
Style sheets<br>
Style sheets<br>
a xml-file describing document features<br>
a wailable colors, line thickness, arrow shapes, page size, etc.<br>
Crit + shift + s<br>
Ipelets<br>
a fun
                                                                                                               function IpeletByName (name)
                                                                                                                  for _, ipelet in pairs ( _G.ipelets) do
                                                                                                                       if ipelet.name == name then
                                                                                                                           return (ipelet)
                                                                                                                       end
                                                                                                                   end
                                                                                                               end
                                                                                                               IpeletByName ("align") . skip = <math>8.0</math>9 -- shortcuts to align top to bottom and set
                                                                                                                       skip
                                                                                                               shortcuts.jpg ipelet_14_align = "Alt + Shift + T"shortcuts.jpg = "Alt+Shift+S"
```
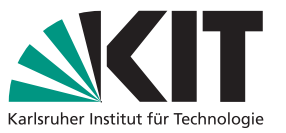

- 
- 
- 

- 
- 
- 

- 
- 
- 
- 

Put into ~/.ipe/ipelets/custom.lua

```
Customization: Style Sheets & Ipelets<br>
Style sheets<br>
Style sheets<br>
Style sheets<br>
a xml-file describing document features<br>
a wailable colors, line thickness, arrow shapes, page size, etc.<br>
a crit + shift + s<br>
Put into \gamma
                                                                                                               function IpeletByName (name)
                                                                                                                   for _, ipelet in pairs ( _G.ipelets) do
                                                                                                                       if ipelet.name == name then
                                                                                                                           return (ipelet)
                                                                                                                       end
                                                                                                                   end
                                                                                                               end
                                                                                                               IpeletByName ("align") . skip = <math>8.0</math>9 -- shortcuts to align top to bottom and set
                                                                                                                       skip
                                                                                                               shortcuts.jpg ipelet_14_align = "Alt + Shift + T"shortcuts.jpg = "Alt+Shift+S"
```
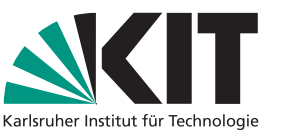

- 
- 
- 

- 
- 
- 

Put into ~/.ipe/ipelets/custom.lua

```
Customization: Style Sheets & Ipelets<br>
Style sheets<br>
Style sheets<br>
Style sheets<br>
a xml-file describing document features<br>
a wailable colors, line thickness, arrow shapes, page size, etc.<br>
Crit + shift + s<br>
Put into \gamma,
                                                                                                                function IpeletByName (name)
                                                                                                                    for _, ipelet in pairs ( _G.ipelets) do
                                                                                                                        if ipelet.name == name then
                                                                                                                            return (ipelet)
                                                                                                                        end
                                                                                                                    end
                                                                                                                end
                                                                                                                IpeletByName ("align") . skip = <math>8.0</math>-- shortcuts to align top to bottom and set
                                                                                                                         skip
                                                                                                                shortcuts.jpg ipelet_14_align = "Alt + Shift + T"shortcuts.jpg 19_align = "Alt+Shift+S"
```
- 
- **6** Seminar Algorithmentechnik WS23 **Institute of Theoretic Advanced Usage Groups Groups** and ungroup: ctrl + G, ctrl + U be careful: objects are placed on active layer  $\frac{1}{2}$  be careful:  $\frac{1}{2}$  be careful

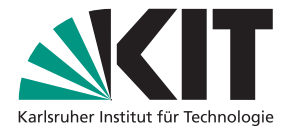

- 
- 

- 
- Advanced Usage<br>
Groups<br>
" group and ungroup: ctrl + G, ctrl + U<br>
" be careful: objects are placed on active layer<br>
Combining paths<br>
" compose  $((A \cup B) \setminus (A \cap B))$ , join<br>
" clipping  $(A \cap B)$ : select group + object, "Add clippi

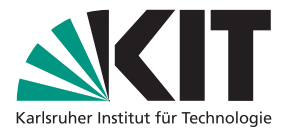

- 
- 

- 
- Advanced Usage<br>
Groups<br>
"group and ungroup: ctrl + G, ctrl + U<br>
be careful: objects are placed on active layer<br>
Combining paths<br>
"compose  $((A \cup B) \setminus (A \cap B))$ , join<br>
"clipping  $(A \cap B)$ : select group + object, "Add clipping pa

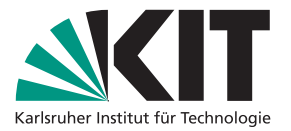

- 
- 

- 
- Advanced Usage<br>
Groups<br>
Service are placed on active layer<br>
Decareful: objects are placed on active layer<br>
Combining paths<br>
Compose  $((A \cup B) \setminus (A \cap B))$ , join<br>
Compose  $((A \cup B) \setminus (A \cap B))$ , join<br>
Compose  $((A \cup B) \setminus (A \cap B))$ , join

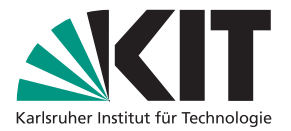

- 
- 

- 
- Advanced Usage<br>
Groups<br>
Service are group and ungroup: ctrl + G, ctrl + U<br>
be careful: objects are placed on active layer<br>
Combining paths<br>
Compose  $((A \cup B) \setminus (A \cap B))$ , join<br>
Compose  $((A \cup B) \setminus (A \cap B))$ , join<br>
Compose  $((A \cup B)$

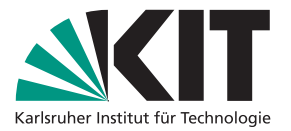

- 
- 

- 
- Advanced Usage<br>
Groups<br>
Service are group and ungroup: ctrl + G, ctrl + U<br>
be careful: objects are placed on active layer<br>
Combining paths<br>
Compose  $((A \cup B) \setminus (A \cap B))$ , join<br>
Compose  $((A \cup B) \setminus (A \cap B))$ , join<br>
Compose  $((A \cup B)$

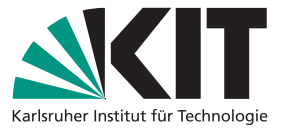

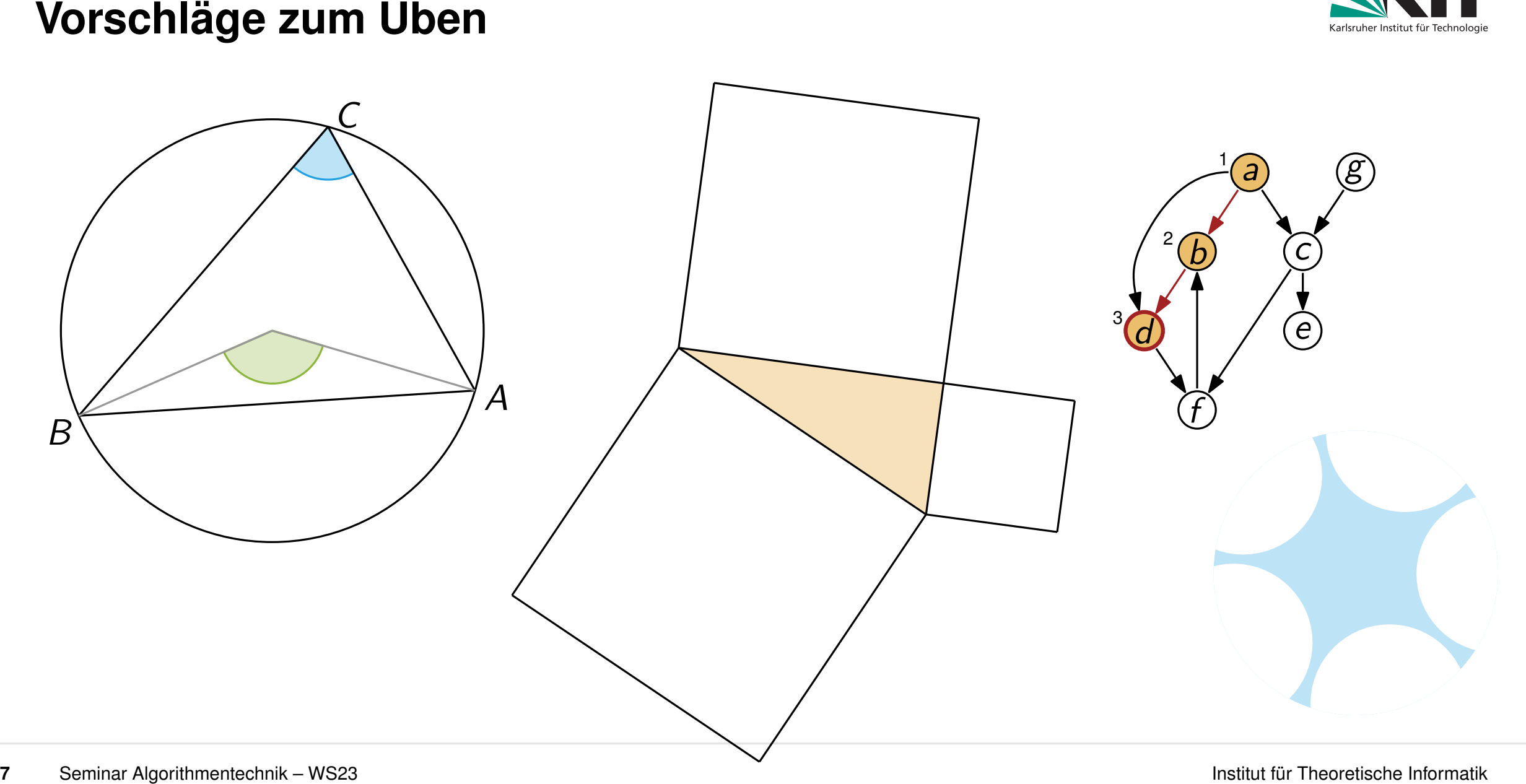